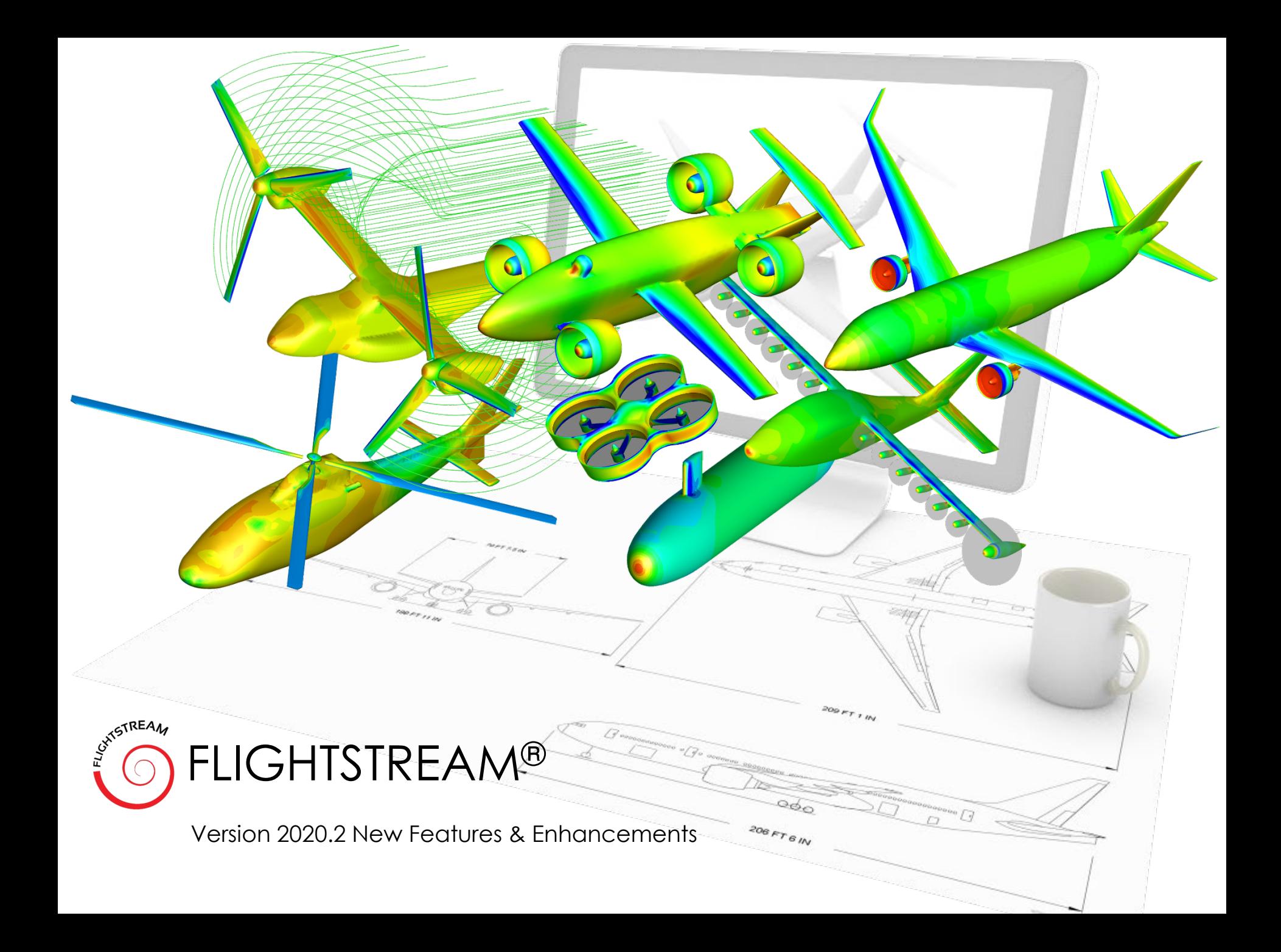

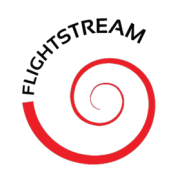

## GEOMETRY IMPORT CUSTOM CROSS-SECTION (CCS) FILE FORMAT

- New custom geometry import format (\*.csv text files).
- Allows users to define components via cross-sections and let FlightStream perform automatic best-practices-driven meshing for each component type.
- No CAD required. Free-form surface lofting and design; fully automated.
- Ability to define fuselages, complex 3D wings, nacelles, pods, control surfaces, hinges and other component types.
- Can be loaded via scripting within automated MDAO pipelines.

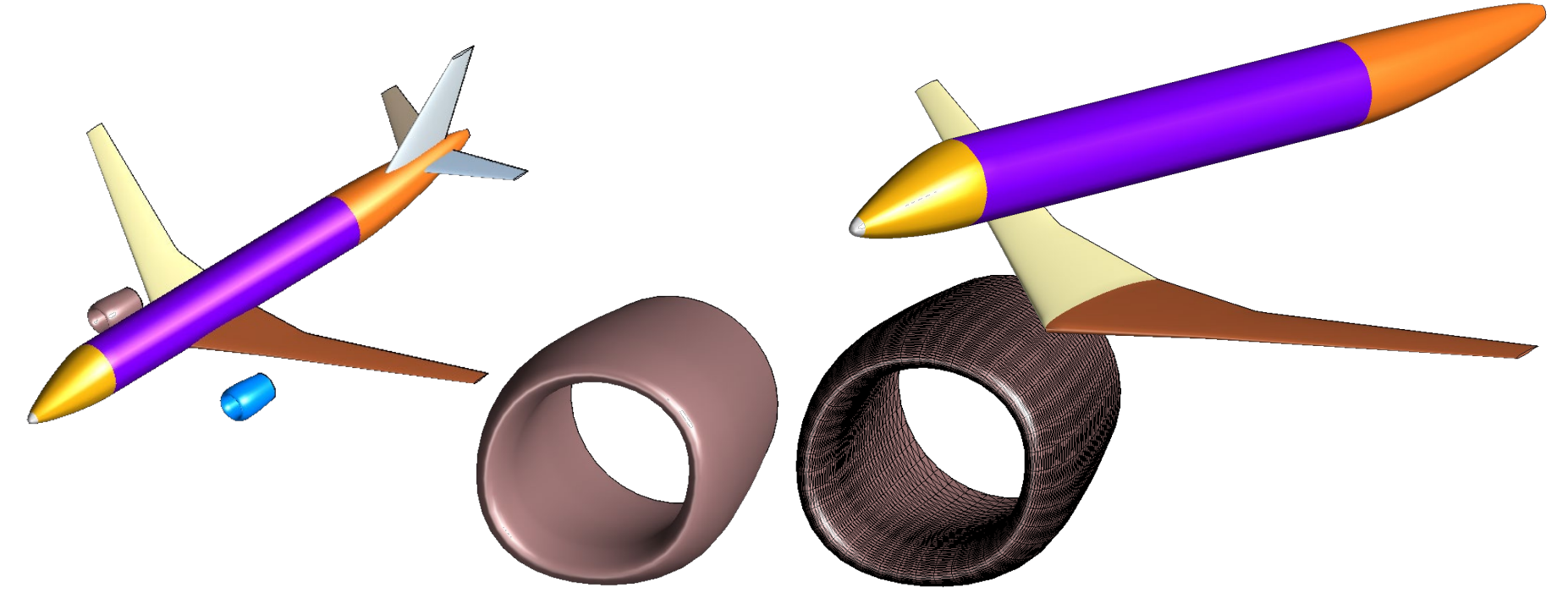

### GEOMETRY OPERATION BOOLEAN UNITE

- Unite 3D components in space using the new unite operation.
- Operation works on all mesh types: CAD, CCS, OpenVSP, custom and imported meshes from Pointwise, ANSA, etc.
- Point-and-click operation to combine spatially positioned components.
- Allows mix-and-match of components and allows users to create complex geometry in CAD, and a simplified parametrized geometry in other tools and combine them for the complete OML.
- Automatically deletes all interior components: leaves the exterior wetted surface of the geometry.

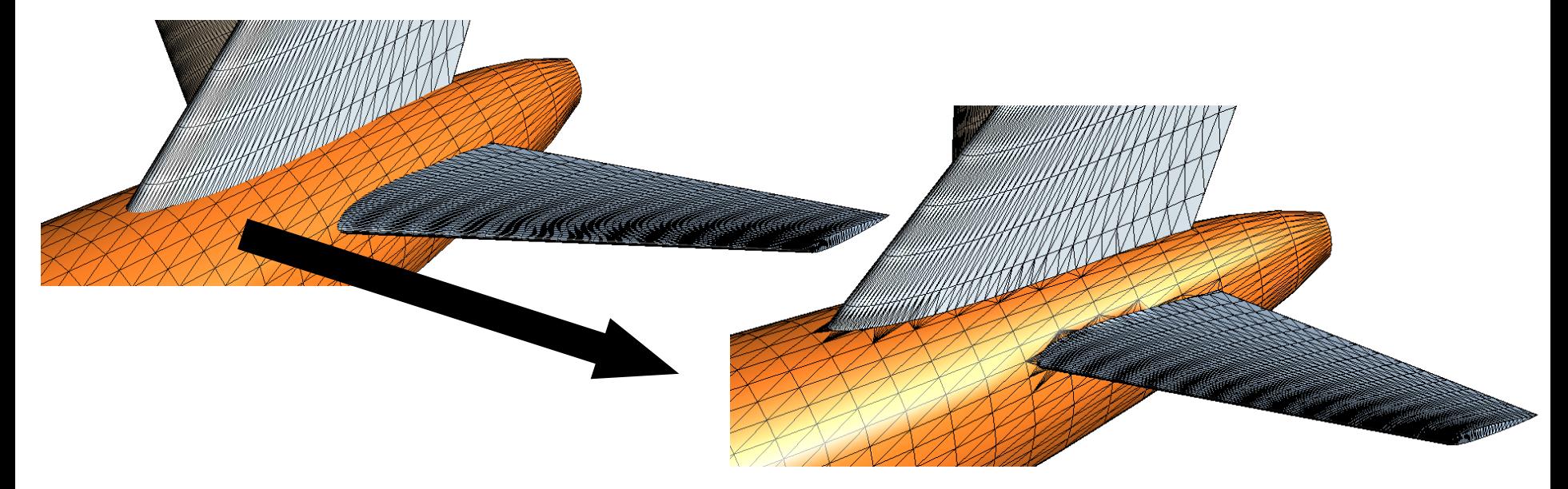

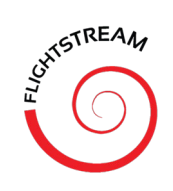

#### IGES CAD IMPORT OPTIONS

- New import feature to auto-heal poorly exported CAD faces prior to import.
- New CAD tessellation density control option allows for initial tessellation densities in the following modes:
	- Low (~10,000 triangles)
	- Medium (~25,000 triangles)
	- High (> 50,000 triangles)

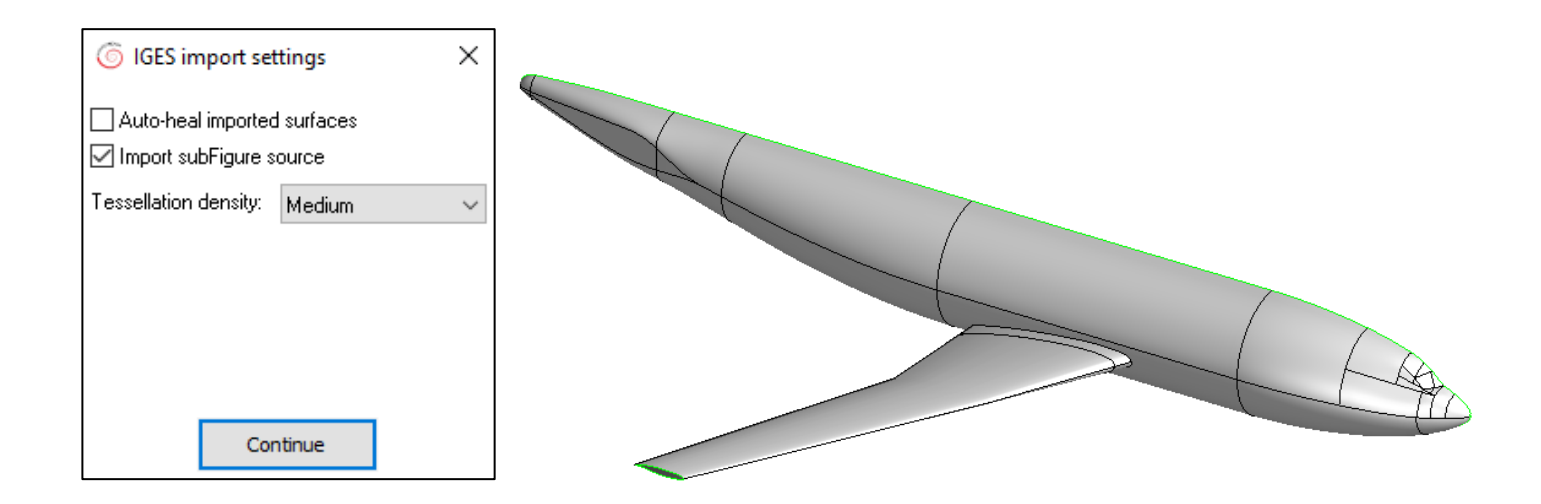

## CAD IMPORT CUSTOM CROSS-SECTION (CCS) FILE FORMAT

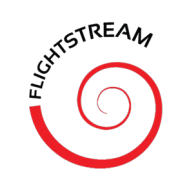

- CAD Create tools can now import the new CCS geometry format (\*.csv text files).
- Converts cross-section data in CCS geometry file into 3D drawing curves in the CAD Create panel.
- Users can then generate clean lofts of their components in FlightStream.
- Allows users to custom mesh their geometry using existing CAD-based meshing tools in FlightStream.

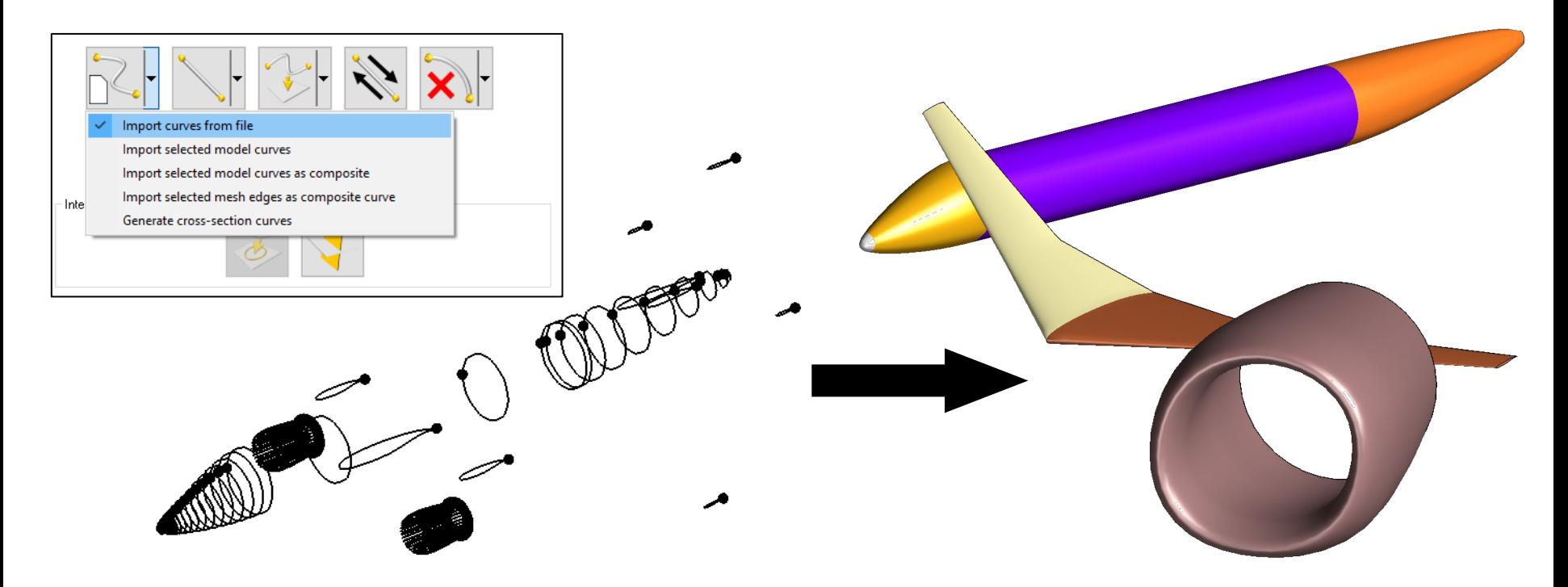

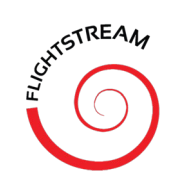

## SOLVER: UNSTEADY WAKES

- New full-unsteady, time-evolving relaxed wake model.
- Ability to resolve around solid bodies.
- Vortex stretching, disintegration models.
- Ability to work with any type of unsteady simulation: 6DOF, gust modeling, ducted rotors, propellers and custom motion types (sudden accelerations, translation, flapping motions etc.).
- Ability to enable/disable wake relaxation.

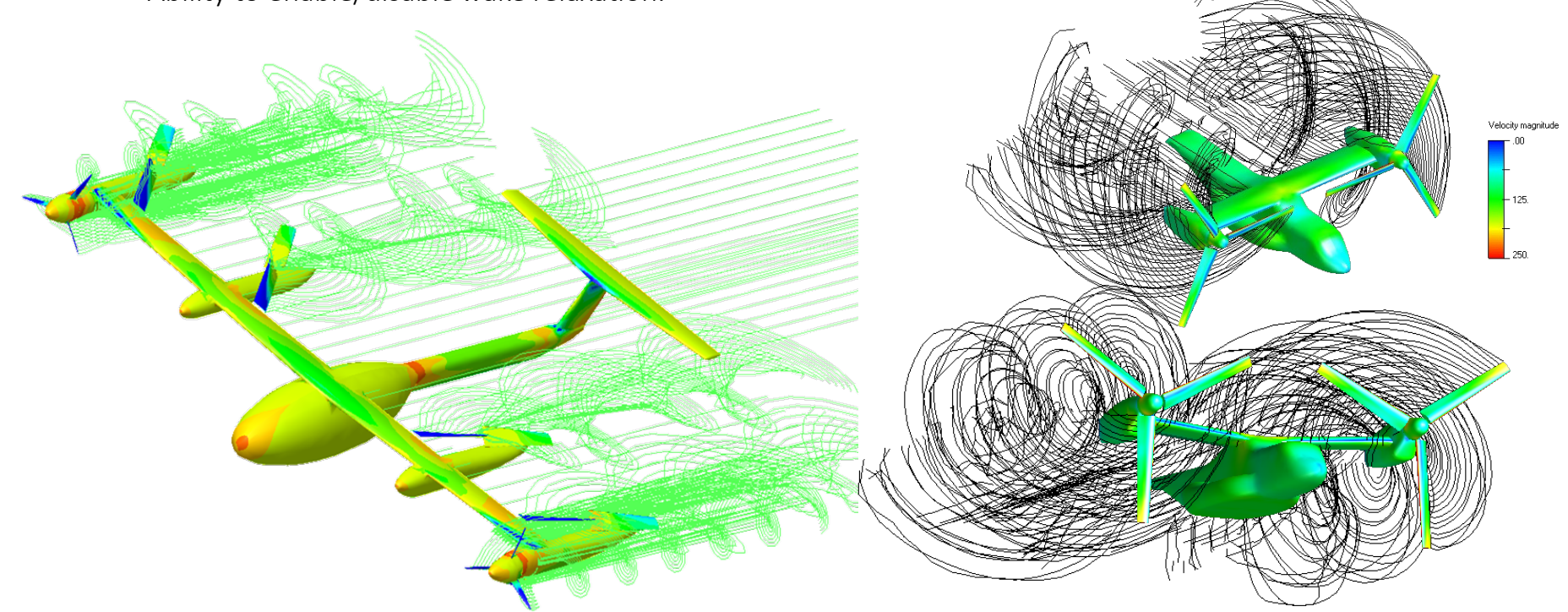

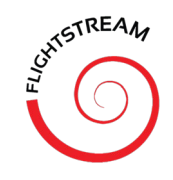

## MOTION DEFINITIONS

- Enhanced rotor/propeller motion definitions with integrated, iterative, induced velocity computation models.
- New 6DOF motion definition capable of full vehicle and component-level motions.
- Ability to link to individual boundaries or boundary groups.
- Ability to work within user-defined arbitrary coordinate systems.
- Specify motion start times for staggered motion startups.
- Create multi-motion simulations with different motion types.
- Enables multi-rotor unsteady simulation of DEP vehicles.
- Fully scripted motions: new scripting API
- Fully integrated with new unsteady solver.

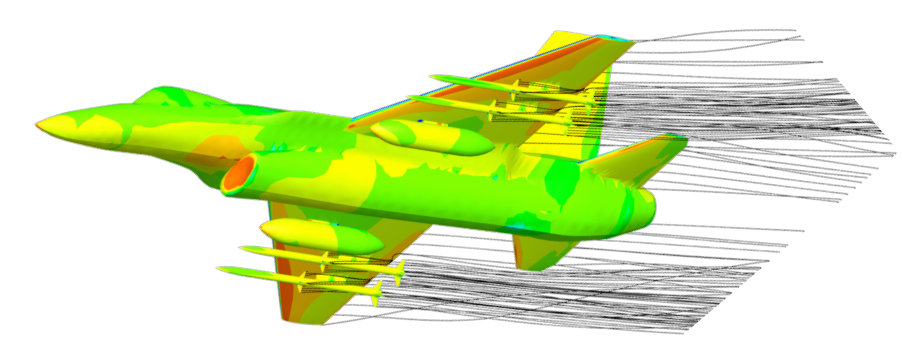

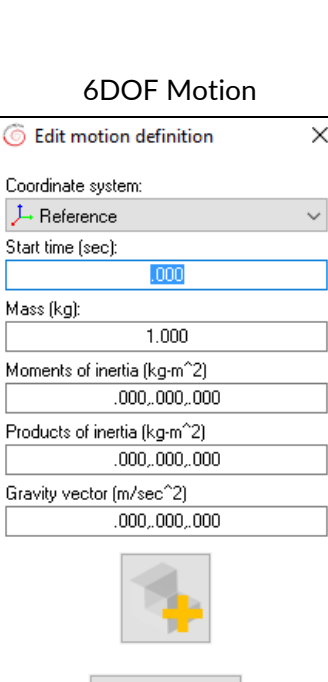

Done

#### Euclidean Motion

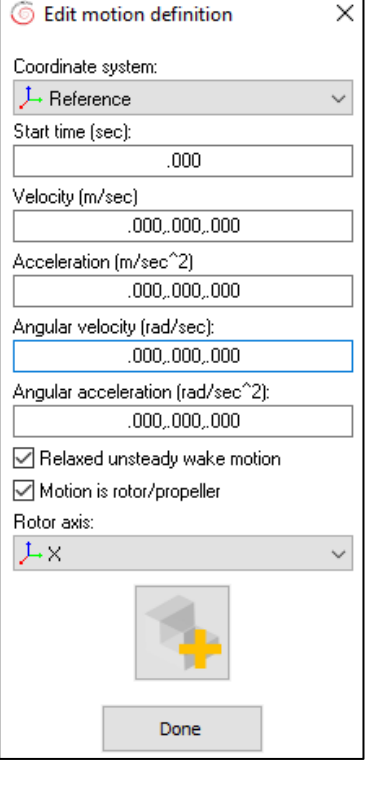

#### TURBULENT TRIPS: ARTIFICIAL BOUNDARY LAYER TRANSITION LINES

- New feature enables user-defined transition trip locations for boundary layer.
- Select mesh edges as turbulent trip edges to trigger artificial boundary layer transitions.

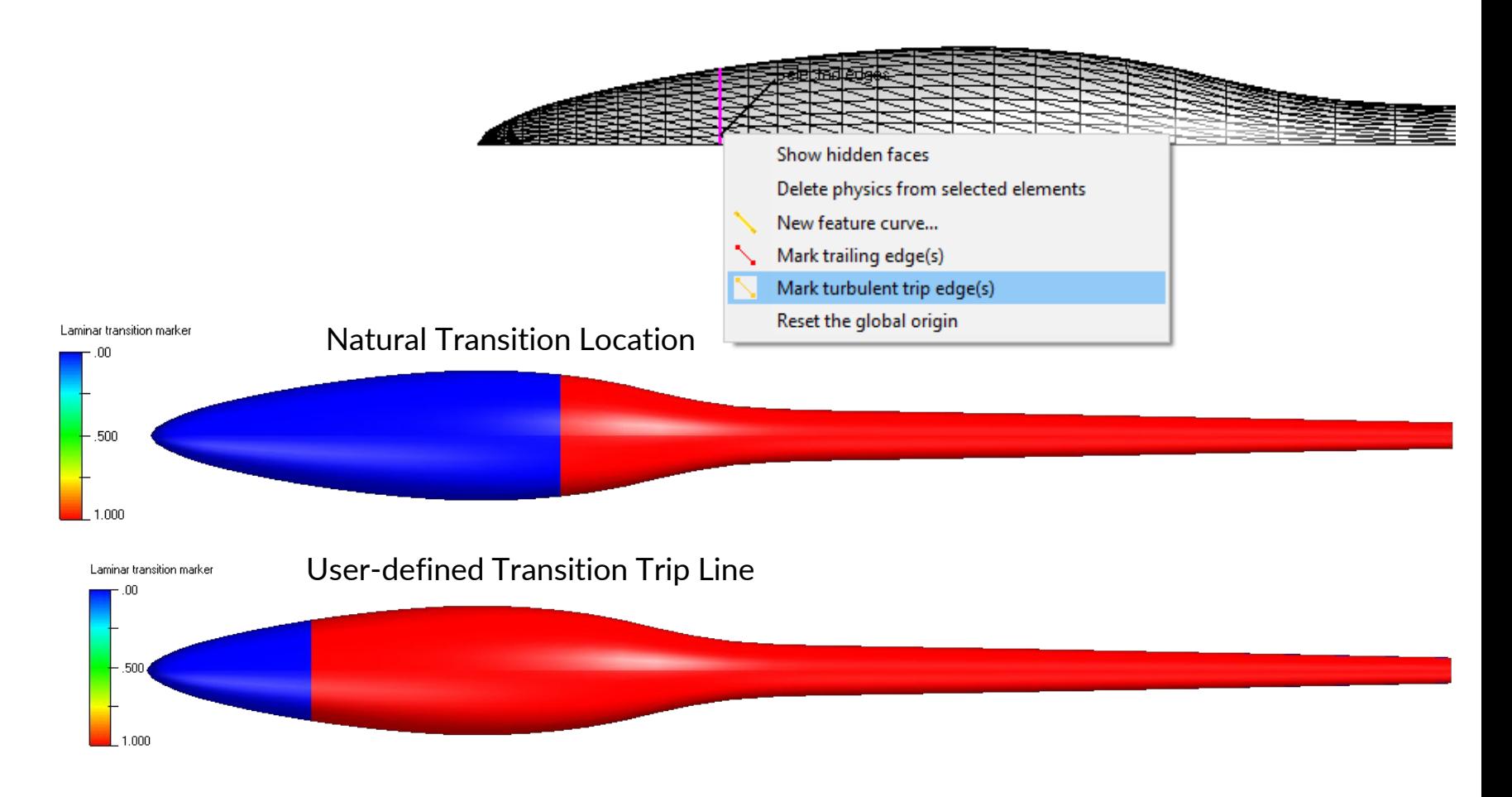

CHITEAM

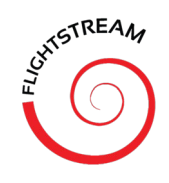

#### BASE FLOWS: MODELING OF BLUNT TRAILING EDGES

- A base region boundary model for FlightStream<sup>®</sup> has been added in 2020.2.
- The implementation allows the user to mark geometry surfaces as base regions either individually (per-component) or collectively.
- The user specifies a static pressure coefficient for the base region as an input condition.
- The velocity on these faces is computed from the separated vortex wake strands on the perimeter of the base regions.
- The resulting total pressure is substantially lower than that of the freestream, which contributes to the drag coefficient on the vehicle.
- The user is able to mark base region boundaries in FlightStream<sup>®</sup> in one of three ways:
	- Manually marking base regions from existing geometry surfaces.
	- Automatic detection of base regions over the entire geometry.
	- Automatic detection of base regions over selected geometry components.

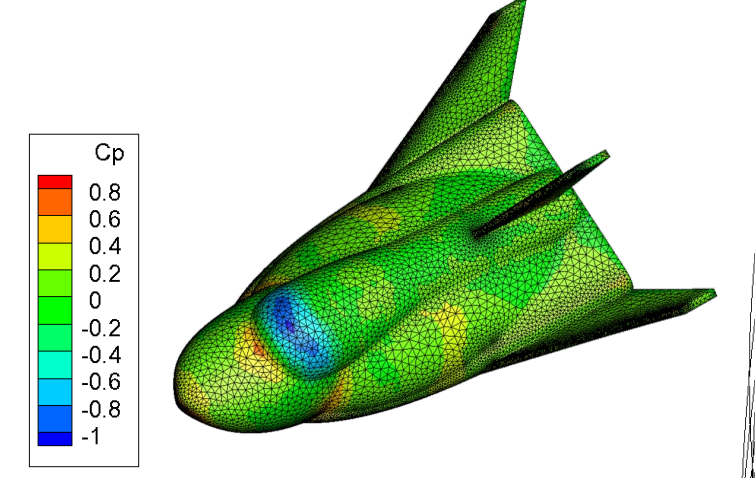

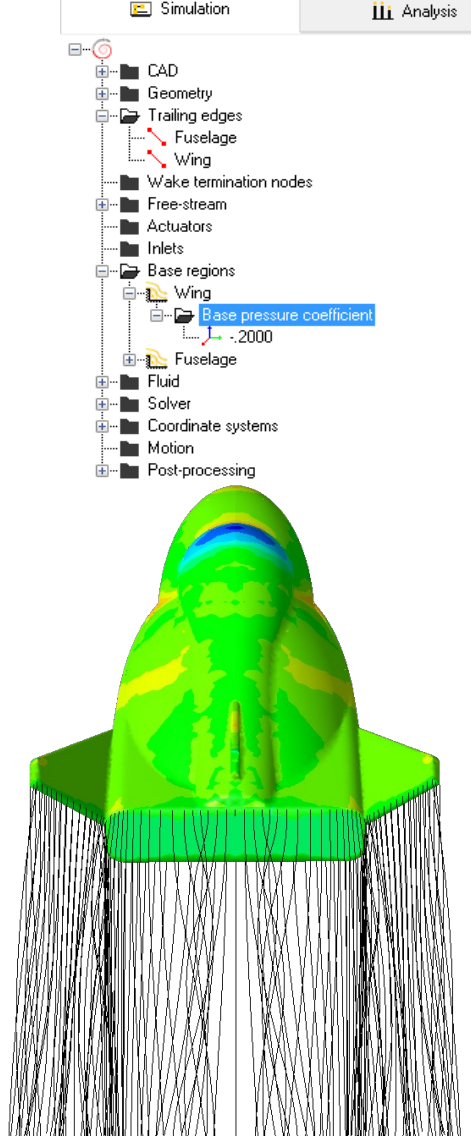

#### PERIODIC SYMMETRY: MULTI-BLADE PROPELLERS IN STEADY ROTARY FLOW

- New feature enables definition of periodic symmetry options for the steady rotary flow solver.
- Enables users to define 1 rotor/propeller blade geometry and simulate a multi-blade setup by specifying symmetric number of blades in solver initialization.
- Massive performance benefits over simulation involving all blade geometries.
	- Speedup of 75% of solver speed per blade added via periodic symmetry.
- Substantially lower user setup time: only one propeller blade geometry needs to be meshed.
- Substantially lower memory requirements: physical mesh memory requirements restricted to small subset of overall simulation.

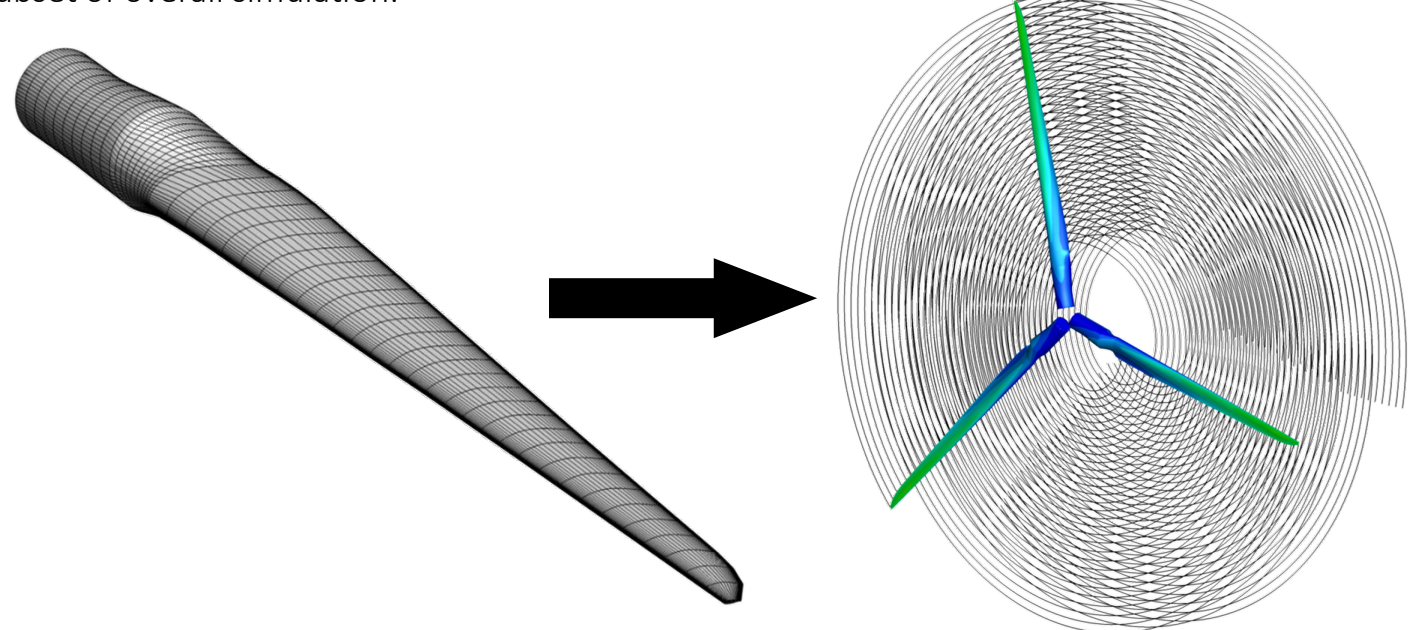

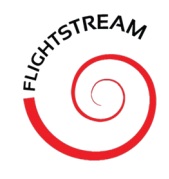

#### BOUNDARY LAYER: SURFACE ROUGHNESS MODEL

- New model developed by Olsen\* modifies the Integral Boundary Layer skin friction equation to include surface roughness height.
- Modified skin friction model fed back into original boundary layer equations in FlightStream.
- Leads to roughness effects modeled in boundary layer transition, flow separation and viscous drag computation.

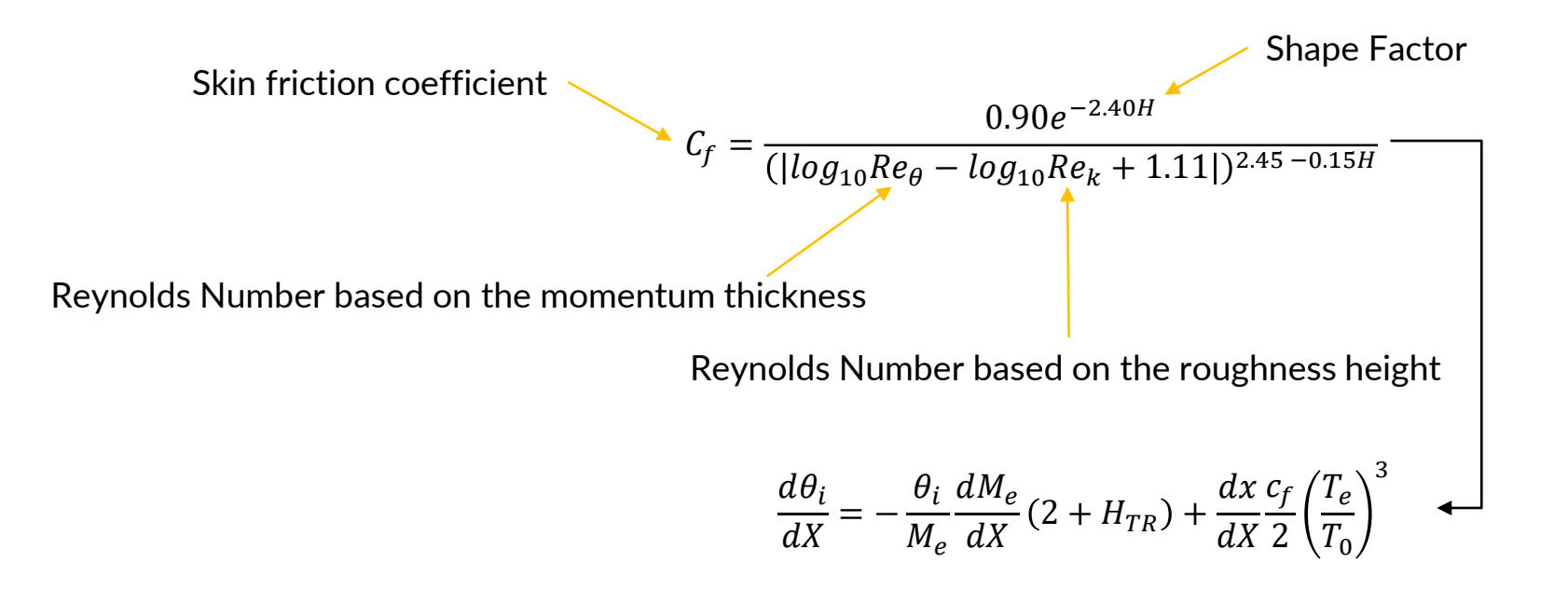

Olsen, A. S., Garcia N. R., Bak C., "*Improved Roughness Model for Turbulent Flow in 2D Viscid-Inviscid Panel Methods*," Journal of Wind Energy, October 2019

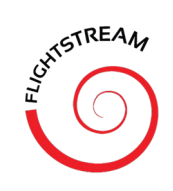

#### BOUNDARY LAYER: SURFACE ROUGHNESS MODEL (CONTINUED)

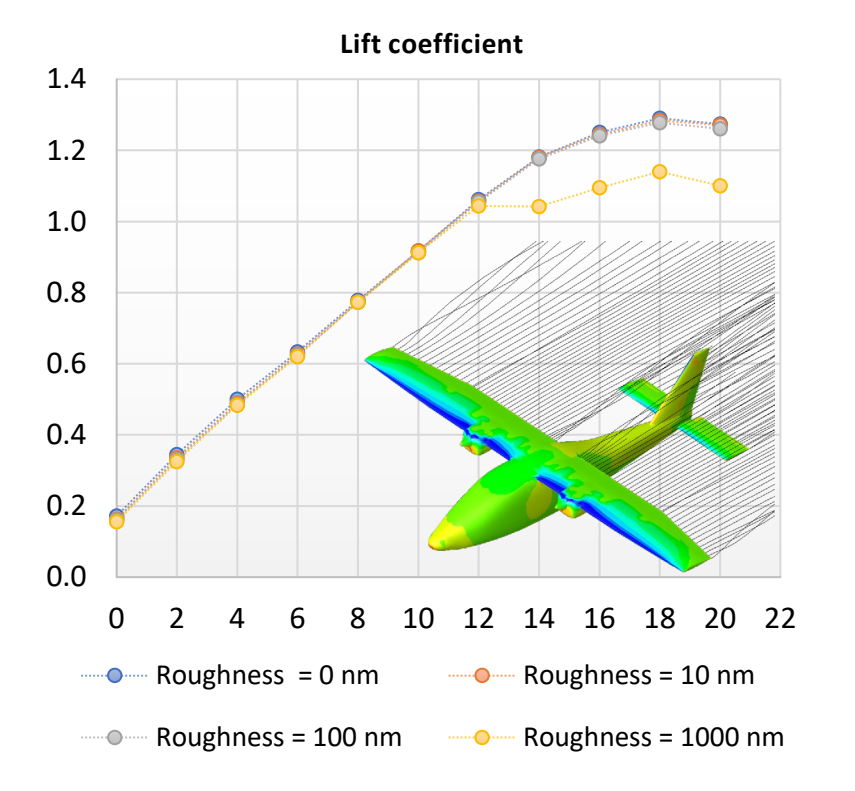

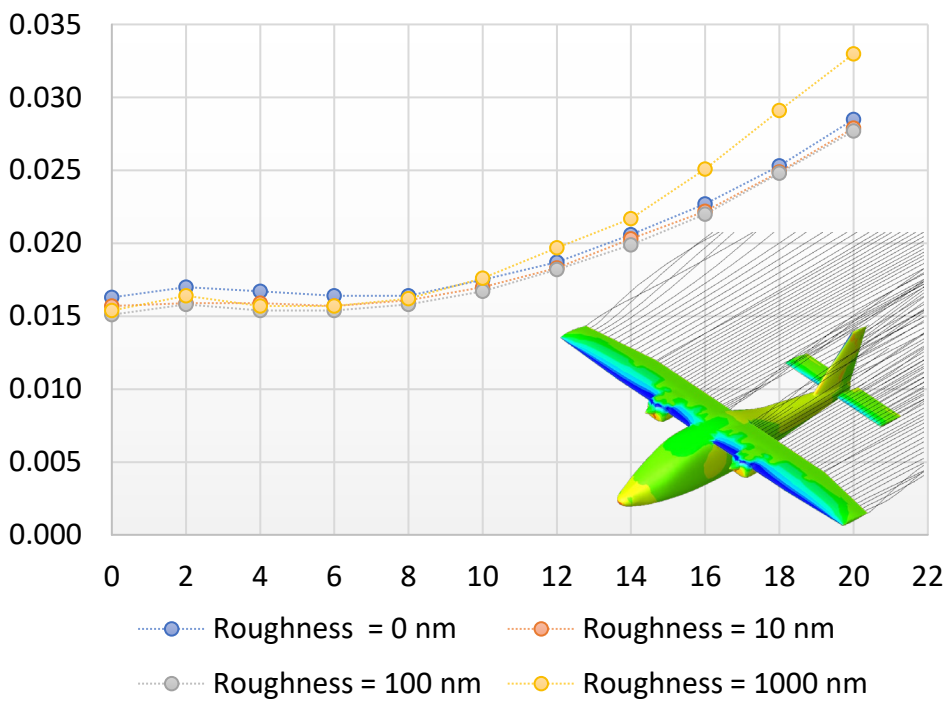

**Viscous Drag coefficient**

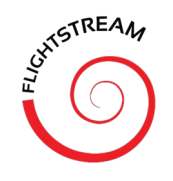

#### ENABLE/DISABLE SOLVER BOUNDARIES IN ANALYSIS

- New feature allows users to enable or disable specific boundaries during the aerodynamic loads and moment computations.
- Easy-to-use feature offers a simple checkbox that can be toggled in the analysis spreadsheet.
- Allows users to maintain specific boundaries in the simulation (such as wind tunnel walls, etc.) but disable their contribution to the overall loads on the geometry of interest.

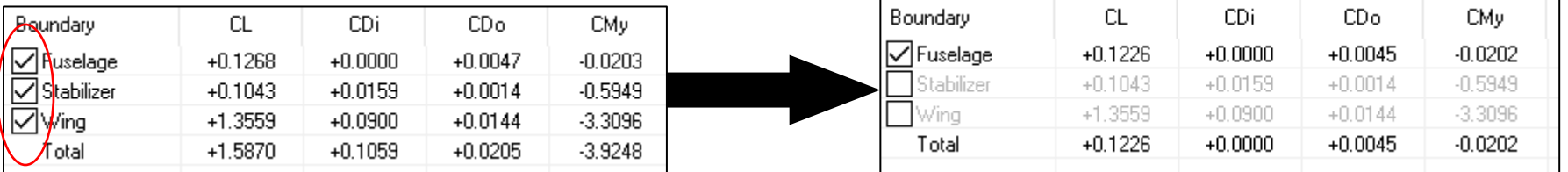

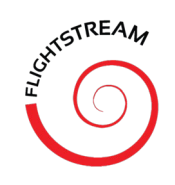

#### VOLUME SECTIONS: NEAR-WALL PRISM LAYER CELLS

- Volume sections now have the ability to model near-wall prism layers.
- Enables clean visualization of the boundary layer velocity profiles.
- Sections can be built with just near-wall prisms, regular structured core regions or a combination of the two.
- Ability to specify number of layers within the near-wall region, growth rate of the layer thickness above the wall and the thickness of the near-wall region.

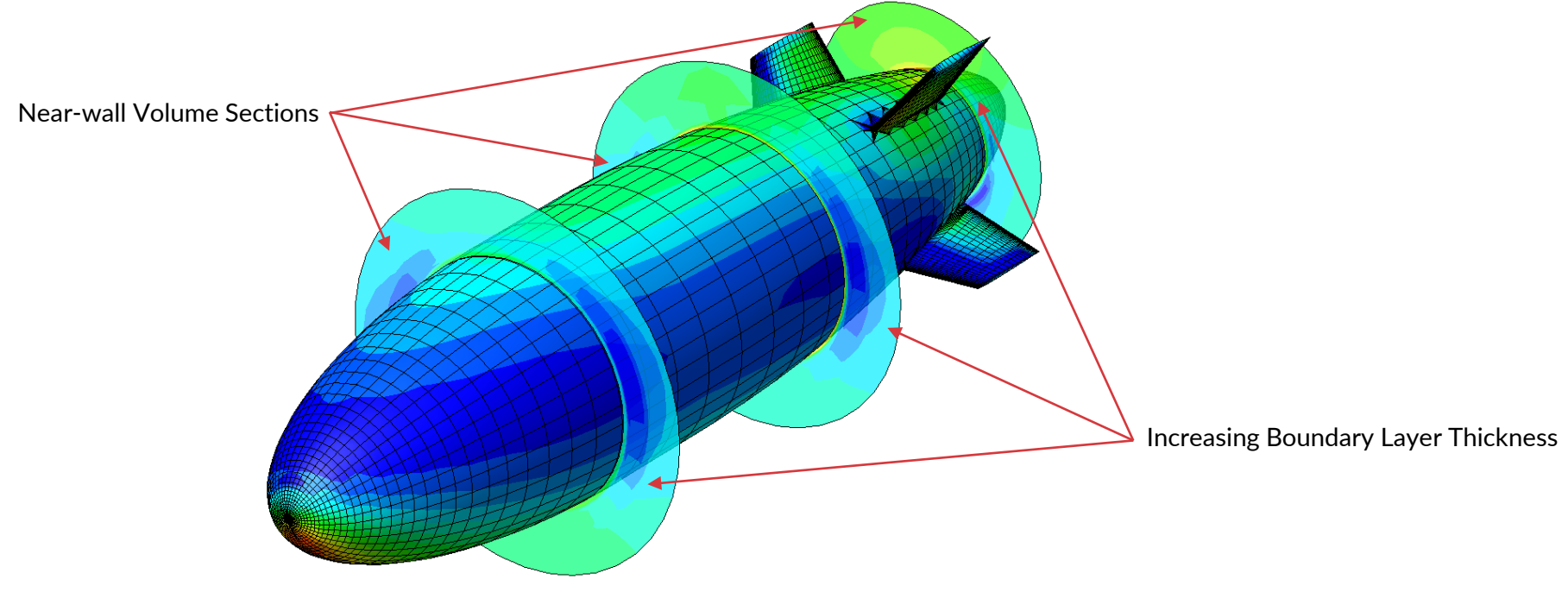

YEZ-2A Airship in FlightStream

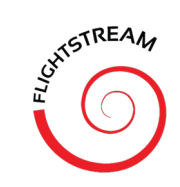

#### VOLUME SECTIONS: NEAR-WALL PRISM LAYER CELLS

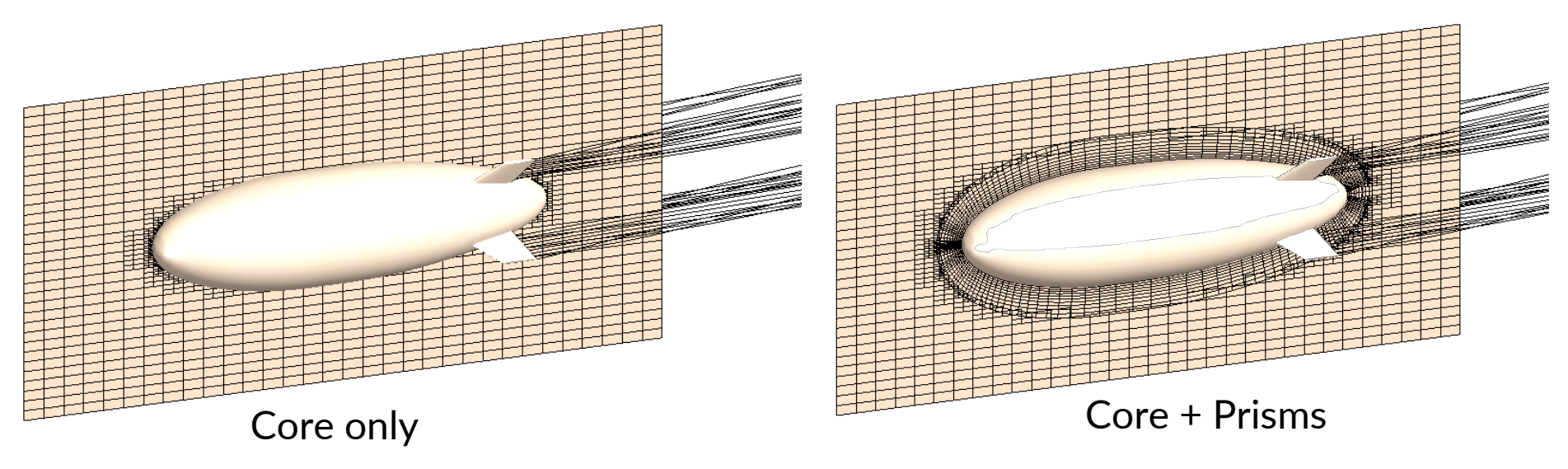

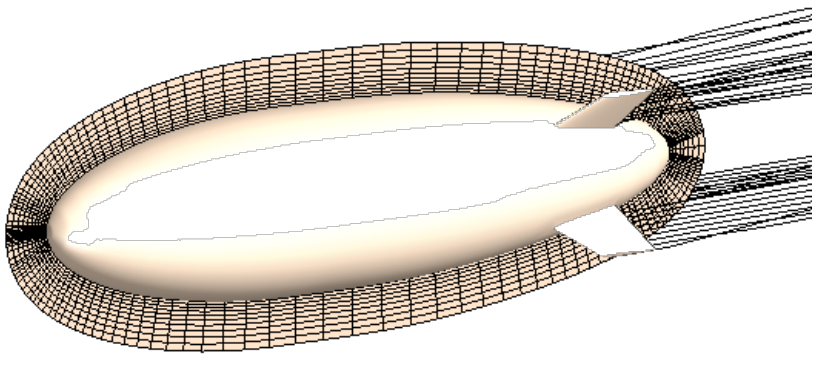

Prisms only

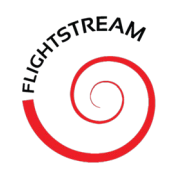

#### VOLUME SECTIONS: CIRCULAR & ANNULAR SECTIONS

- Users can now create special circular or annular analysis volume sections in addition to the existing rectangular volume sections.
- This feature enables clean structured annular sections near propulsion inlets/exhausts to capture the viscous interaction effects.
- Circular/annular volume sections are also equipped with near-wall prism layer growth regions.
- Viscous velocity plots can be exported from FlightStream on these sections for custom post-processing in Paraview, Tecplot or directly read into Matlab/Python codes for post-processing.

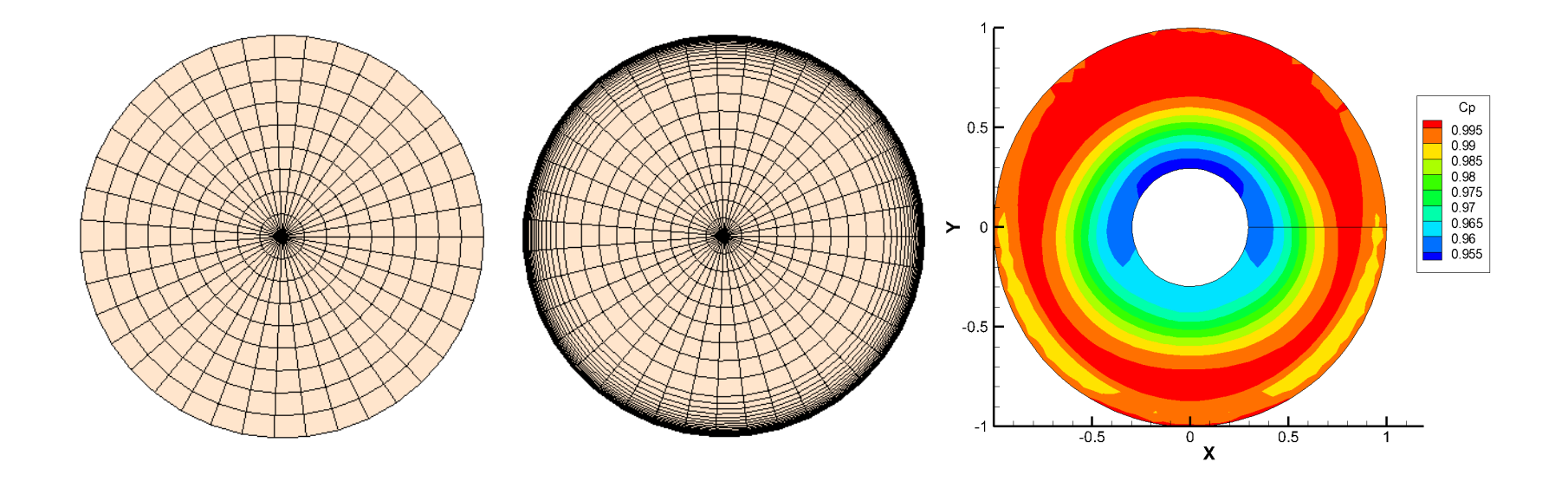

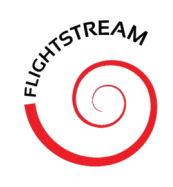

#### PROBE POINTS: SURFACE/VOLUME TYPES

- New probe point feature includes ability to specify as surface or volume probe.
- Enables surface probes to extract direct surface data from FlightStream solutions far more accurately than via the near-field volume approximation method of older versions of the software.
- Surface probes automatically interpolate on surface pressure field data in FlightStream.
- Very useful for extracting interpolated surface pressure data for structural analysis and FEA.
- Can be scripted and automated via import/export functions in FlightStream

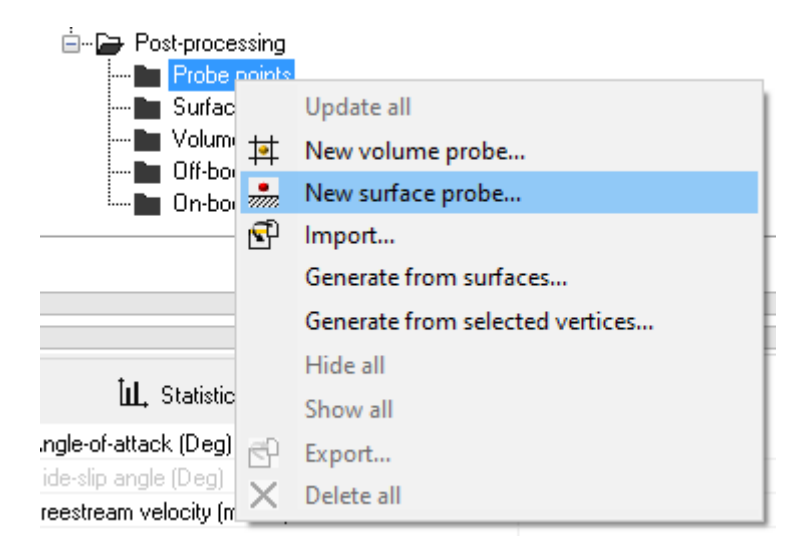

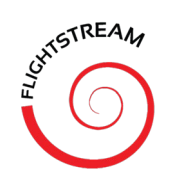

#### SURFACE SECTIONS: BOUNDARY SELECTION & AUTOMATIC SORTING

- New surface section features allow users to specify individual or groups of boundaries to be used within the surface section.
- Enables users to split surface sections for individual components.
- FlightStream now also automatically sorts the unstructured surface mesh data for a surface section and generates cleanly plotted curves for easy analysis.
- Data can also be easily tabulated in spreadsheet mode in FlightStream and then copy/pasted to Excel or other sheet editors. Reduces user workload with file import/export.

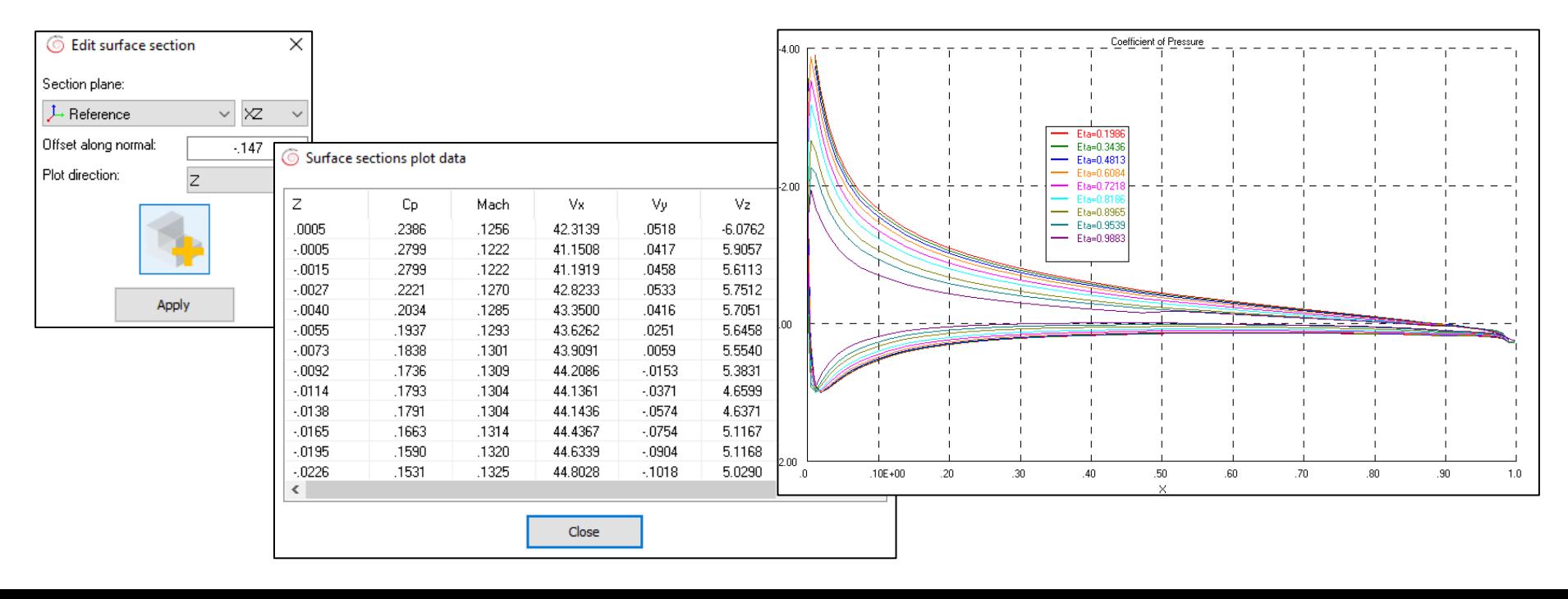

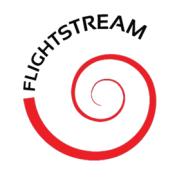

#### MSC NASTRAN FILE FORMAT EXPORT: PLOAD BDF FILES

- New file export option from the Analysis tab in FlightStream.
- MSC Nastran pressure load (PLOAD) file format (\*bdf) can now be exported directly from FlightStream.
- Enables the transfer of surface pressure data from FlightStream to FEA with the click of a button.

### ENHANCED USER INTERFACE, EASE-OF-USE FEATURES

• New copy/paste features for actuators, boundaries, coordinate systems, volume and surface sections.

**ISTREAN** 

- New group-selecting for sim-tree nodes using keyboard buttons.
- New copy/paste features for transferring data from FlightStream spreadsheets to Excel and other Windows OS spreadsheet editors.
- New ability to suppress GUI from command line during fully-automated solver runs.
- New Tabulate functions to generate spreadsheet for plotted data.

## FLIGHTSTREAM® SCRIPTING

- FlightStream<sup>®</sup> is completely scriptable in a command line format
- Users can execute a scripted FlightStream<sup>®</sup> run with a specified simulation settings and geometry file.
- FlightStream® scripting is text-file based
	- Simply create the script in text format and use it in the command line call to FlightStream®!
- Extensive API library

**RESEARCH IN FLIGHT** 

• Highly suited for integration into an optimization pipeline such as one created in Modelcenter.

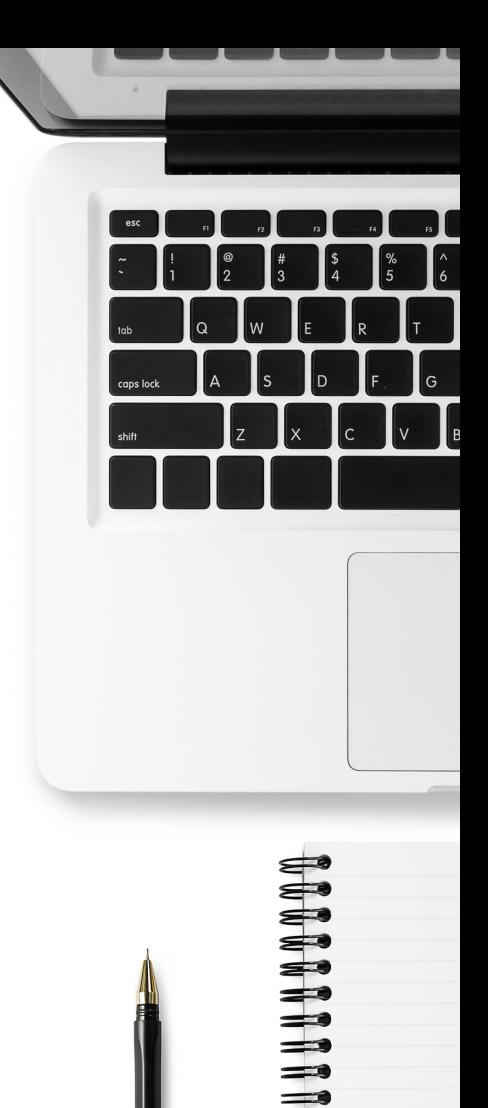

 $\equiv$ 

ה ה ה ה ה ה ה ה ה ה

# www.researchinflight.com

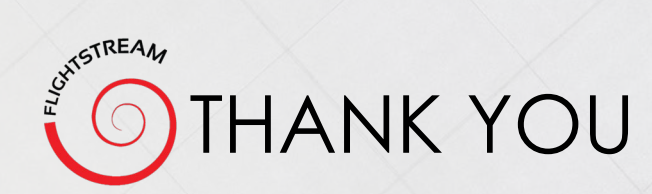